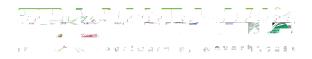

## Input

Q: How can I ensure I get the correct snap during input?

A: Turn off the visibility of some objects that are close to the point you need and/or turn off the object snaps you don't need.

Q: How do I perform math calculations in the Javelin Input Box?

A: Begin a math formula with the equals (=) sign in any distance input field.

Q: Can I show steel post and steel beams in my layout like the architectural drawings instead of using BBO

A: Javelin comes with a steedam consider list for use in modeling. To add additional beams, call software support for help creating User Defined Materials.

Q: Why is the Quick Edit tool not selecting certain joists?

A: Joists flagged as girders are not selected.

Q: Where do I chang the rounding in my materials list?

A: Job Properties > Job Settings > Model: Material Length Rounding

## Selection

Q: Having trouble selecting an object on the drawing screen?

A: Use the Job Tree to select objects or hold down the F2 key while clicking on the object. A list of the objects in that area will open; select the one you want from the list.

Q: How do I select a Construction Detail in a Layout Sheet?

A: In the lower right corner of the detail boundary is a selection handle. It's not visibley tout the corner, the detail with highlight. For images inside Info blocks, hold the Alt key when selecting the cell.

## Design

Q: Does Javelin software design headers in a "plank" orientation?

A: No. You can input a header in a "plank" orientation bicking the "Flat" checkbox in the Advanced Material Selector, but the header will NOT be designed.

Q: Why aren't hangers specified for a Parall@nPlus to Timbet&and®connection?

A: Depending on the Service Level (moisture content), metal connectised with these types of treated products experience severe reductions in capacity and may require corrosion resistant coatings. These features do not currently exist in our software. Users must specifydefined hangers based on current Weyerhaeuser literature.

Page1 of 3

Q: Why does commercial loading take so long?

A: Commercial requires more load combinations and therefore takes longer to design. With more complicated jobs the design time goes up exponentially.

## Output

Q: How does pricing work in Javelin southare?

A: Pricing is assigned to the cost group, then the cost group is associated to a consider list. To update cost groups, open Materials Manager and click on the Cost Groups button. Another way to change pricing is in the Job Properties > Job Settingeports: Cost Modifier properties.

Q: How do I exclude dimension lumber hangers from the material list?

A: Go to Job Properties > Job Settings > Output: Layout Material List in the Material Type Inclusion setting, turn the Connectors setting under DimemsLumber to No. (Set the Dimension Lumber property to Varies to make that property visible.) OR use the Exclude Materials tool on the Text and Annotation toolbar to remove the hangers from the material list. Trigger the tool then select the hangers you want excluded. You must select the hanger; just excluding the supported member will not exclude the hanger.

Q. My layout sheets look good in the program but when I open the PDF, they do not? A: We are still working through some issues with our PDF gerrearatorecognize that for some u 6n.5(y) Tc 0 T24.83.6(u)59( 6)-3.(r)3.26(s)-4.3(t)-3((a)13.( )]TJ (D)-2.(t p)5(ty)9.3( v)-2.(en)5.3(er)0.9( s)1.(a) Q: How can I change where my jobs are saved?

A: Go to Start > All Programs sold is by Weyerhaeuser > Javelin > Configuration Editor to open this